# SIGEVA

## Manual del Usuario

# Informe Académico Final Proyectos Secyt

Consolidar 2018-2022 Formar 2020-2022 Estimular 2020-2022 Programas 2020-2022

#### CARGA DEL INFORME ONLINE

### 1. Instrucciones generales

Ingresando en el rol "Usuario presentación/solicitud", solo el director del proyecto deberá completar el informe académico.

La primera pantalla al ingresar es la siguiente:

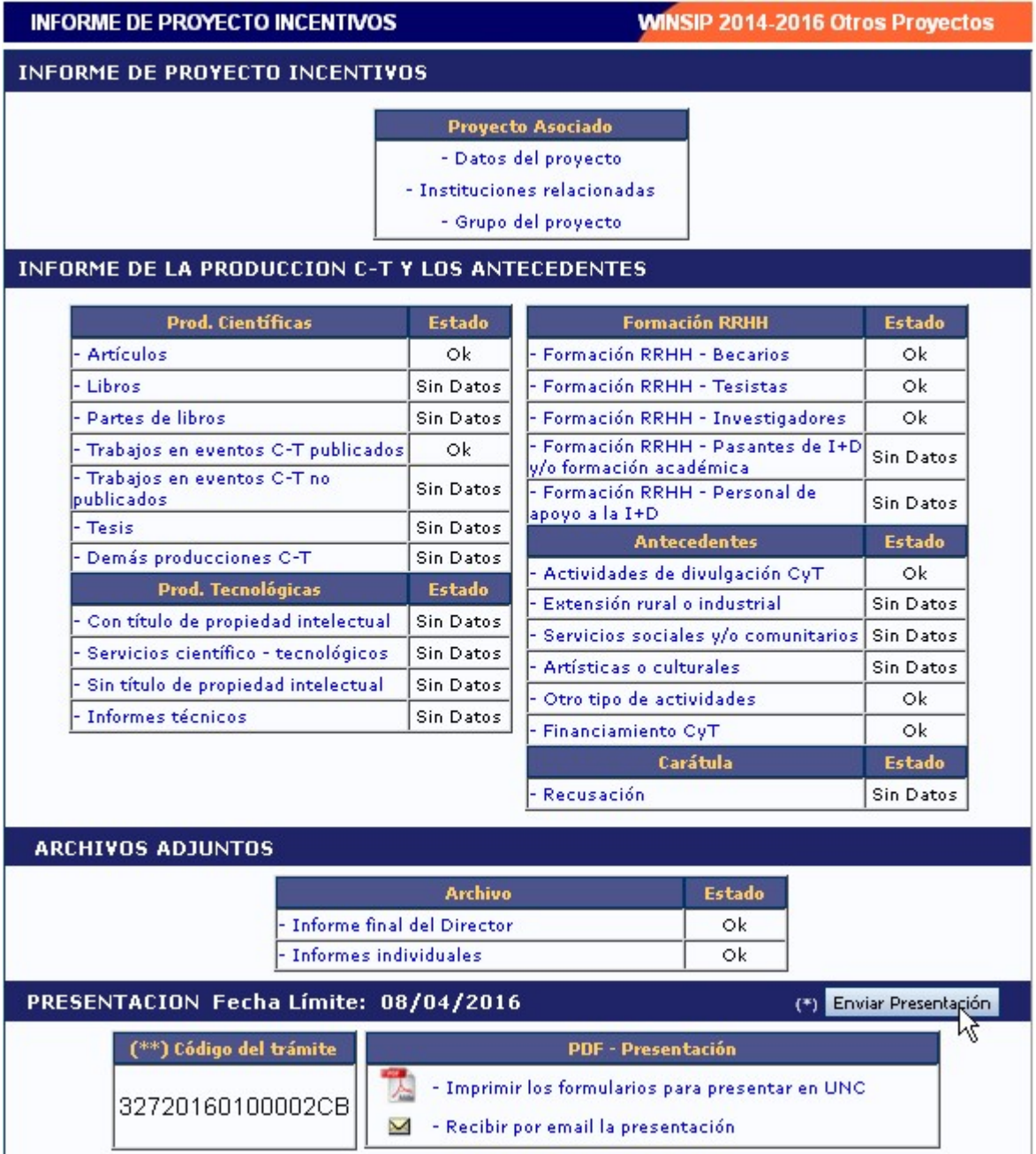

Como puede verse en esta pantalla el trámite tiene las siguientes secciones:

- Informe de Proyecto Incentivos (ver detalles en item 2)
- Informe de la Producción C-T y los Antecedentes (ver detalles en item 3)
- Archivos Adjuntos (ver detalles en item 4)
- Presentación (ver detalles en item 5)

### 2. Informe de Proyecto Incentivos

En esta sección el director podrá acceder a tres áreas:

- a) Datos del proyecto
- b) Grupo del proyecto
- c) Instituciones relacionadas

#### 2.a) Datos del proyecto

La información básica del proyecto de investigación está precargada con los datos de la solicitud original.

En el campo "Fecha de incorporación al Programa de Incentivos" se deberá colocar "01/01/2018" para los Consolidar 2018-2022 o "01/01/2020" para los Formar, Estimular y Programas 2020-2022

En "Dificultades encontradas en la ejecución del proyecto" hacer una descripción muy breve, ya que el detalle deberá realizarse en el "Informe final del Director" que se debe adjuntar a la presentación.

Se deberán completar el resto de los campos vacíos.

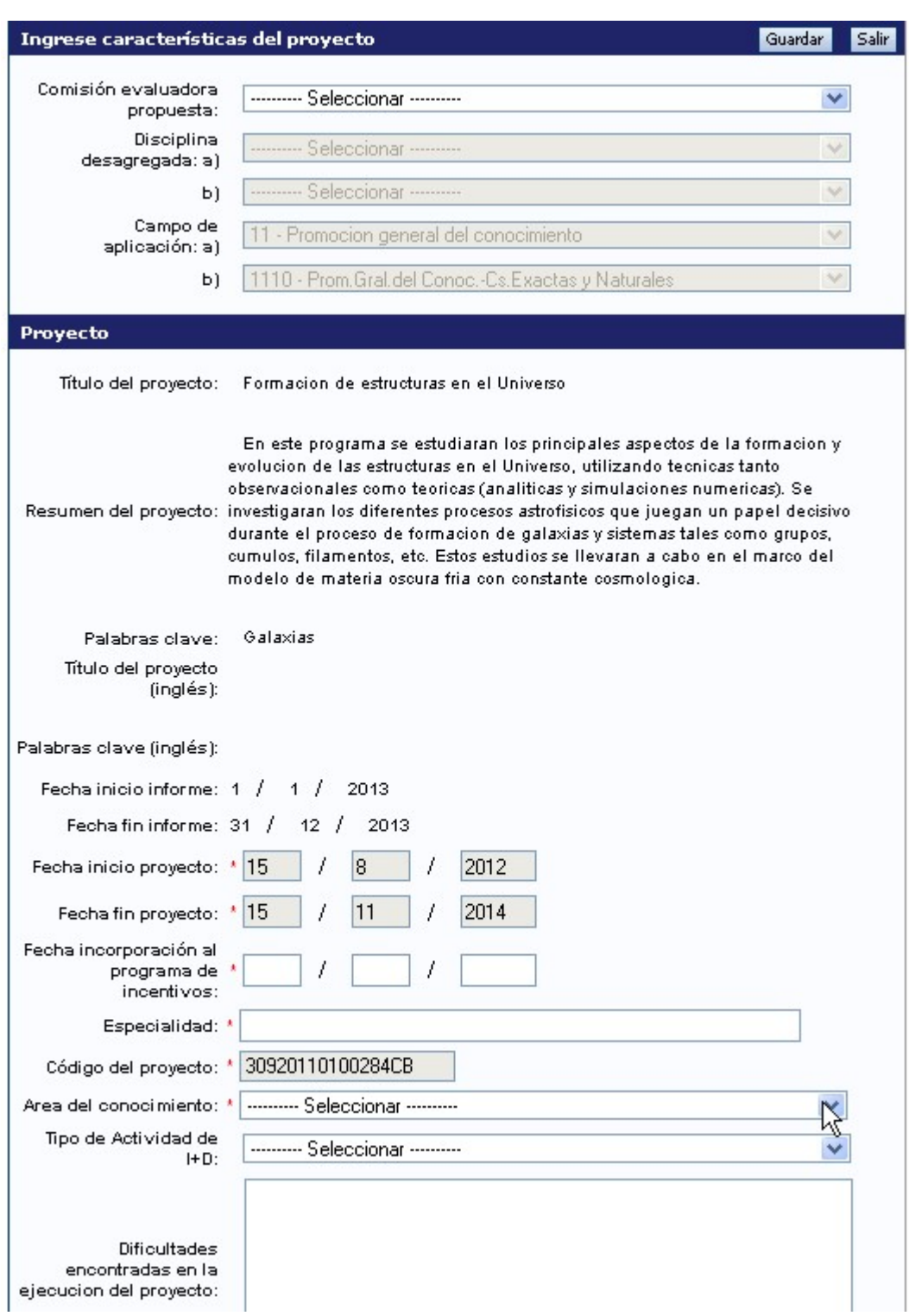

#### 2.b) Instituciones relacionadas

En esta sección se registrarán los datos de la institución donde se evalúa, ejecuta y de la/las que financian el proyecto. El dato de la institución que evalúa lo define el sistema, siendo en este caso la UNC. Se permite una carga múltiple de instituciones que financian, siempre y cuando el total sume 100%. Se permite una única institución donde se ejecuta el proyecto. El sistema carga automáticamente que el proyecto es ejecutado en el lugar de trabajo que el Director tiene declarado en su banco de datos, no obstante el Director puede editar el lugar de ejecución en el caso de ser necesario.

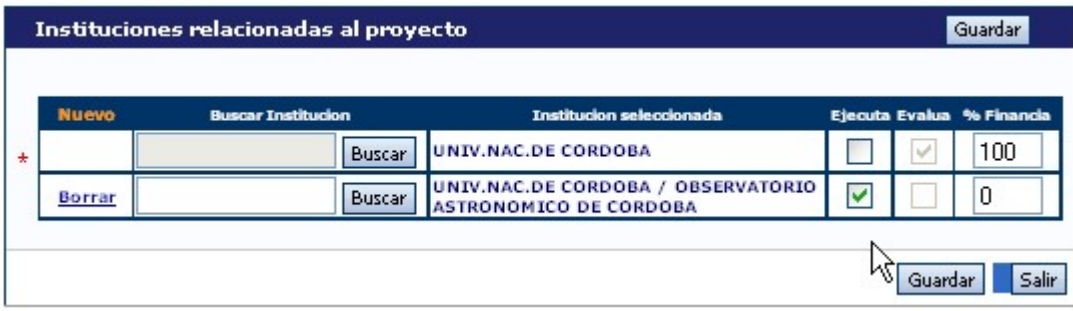

#### 2.c) Grupo del Proyecto

El director deberá evaluar a cada uno de los integrantes de su grupo, seleccionando una opción ("Satisfactorio", "No Satisfactorio" o "No Corresponde")

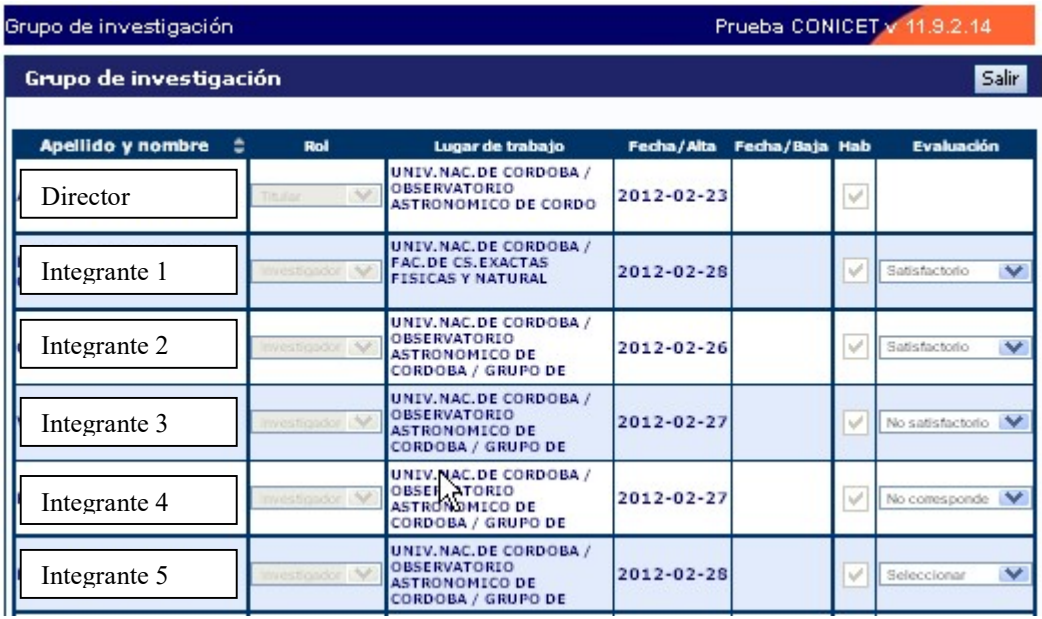

### 3. Informe de la producción C-T y los antecedentes

El sistema "recolectará" de manera automática la producción científica y tecnológica y los antecedentes de TODOS los miembros del grupo de investigación.

El conjunto de información será limitado por las fechas de inicio y fin del período del informe (2018-2022 para Consolidar y 2020-2022 para Formar. Estimular y Programas).

El director deberá compilar la información referida a los diferentes items de producción, para evitar presentarla de manera duplicada o incompleta. Dentro de cada ítem podrá filtrar qué es lo que desea visualizar en pantalla.

Podrá unificar producciones que hayan cargado en su CV más de un miembro del proyecto (o él mismo). Estas publicaciones quedarán señaladas en color verde.

También, podrá ignorar alguna producción o antecedente que si bien corresponde al período que se informa, no fue desarrollado en el marco del proyecto. Estos casos quedarán señalados en color rojo y no se presentarán como parte del informe.

Para todas las producciones y antecedentes, se verá un listado como el que se muestra a continuación:

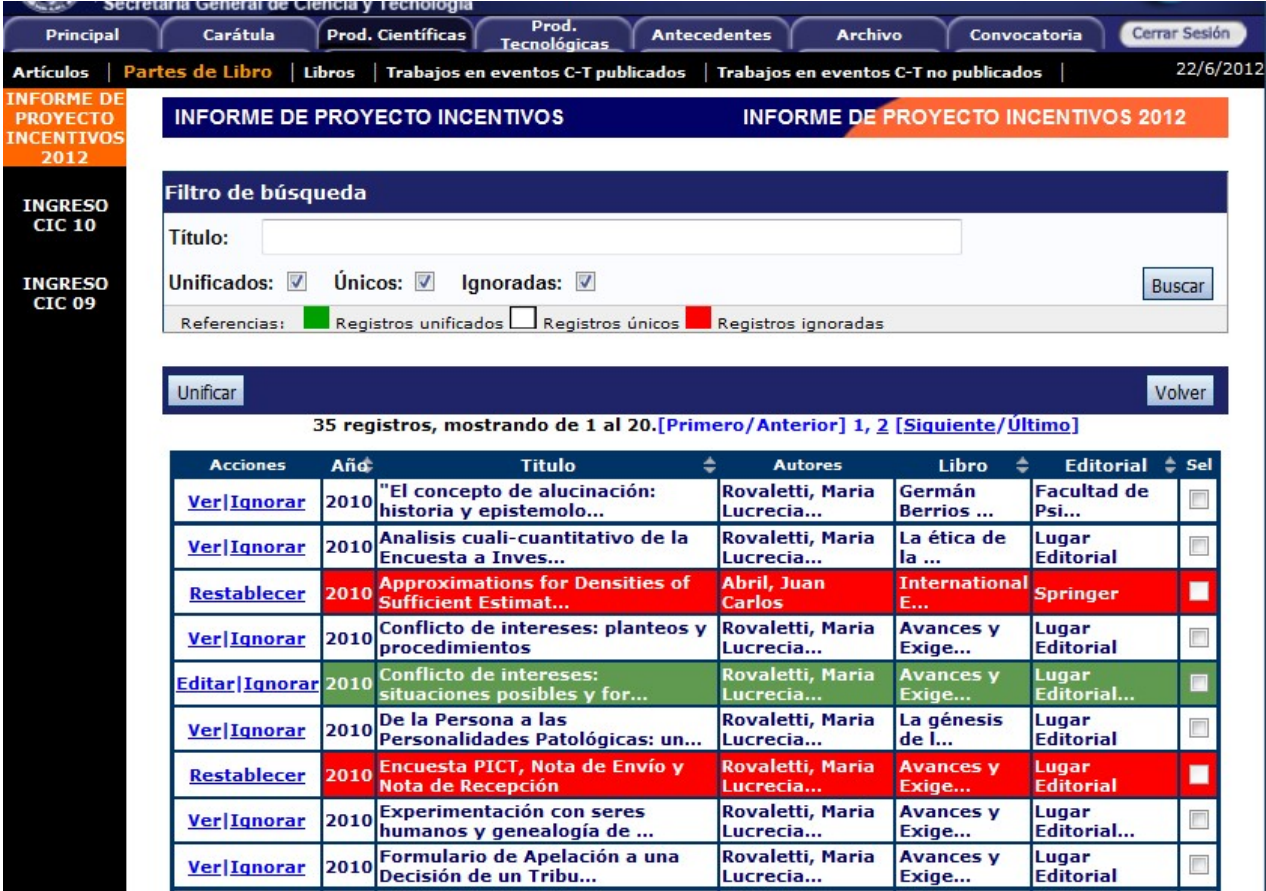

Cuando el director detecta que algún elemento aparece más de una vez, deberá seleccionarlos a todos y pulsar "Unificar". El sistema presentará los elementos a unificar como se muestra en la imagen debajo de este párrafo y el director seleccionará uno, el

que considere más completo, e irá comparando ese con los demás elementos, hasta obtener el elemento unificado que será parte del informe.

El elemento unificado se presentará en la sección izquierda de la pantalla, mientras que del lado derecho se irán mostrando los otros elementos de los cuales se podrá tomar la información. Así, del lado izquierdo quedará la versión más completa de ese elemento, que será el que se presentará en el informe.

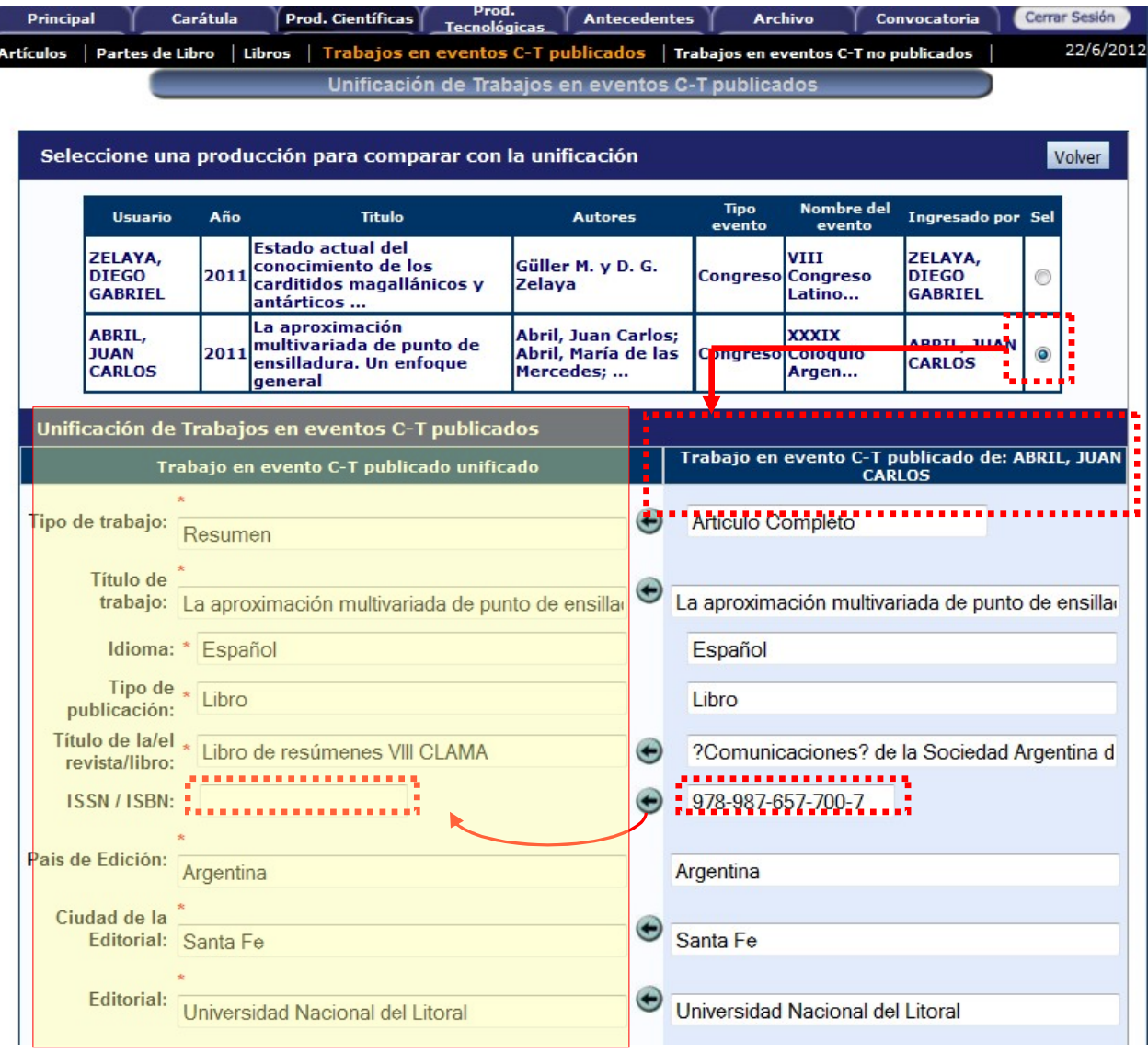

## 4. Archivos adjuntos

Estos documentos quedarán vinculados al Informe y serán vistos por los evaluadores. Los archivos deberá ser preferentemente del tipo .pdf y no tener un tamaño superior a los 35Mb.

Proyectos Consolidar: El director deberá adjuntar dos archivos cuyo contenido se explica mas abajo.

Proyectos Formar, Estimular y Programas: sólo adjuntan un archivo con el informe final del director

#### Archivo adjunto 1: Informe Final del Director

No deberá superar las 10 páginas. Se deberán resumir los principales logros del proyecto o programa, las dificultades encontradas, e indicar el grado de avance alcanzado en forma comparativa con las actividades programadas para el periodo informado. Además los directores de proyecto (pero no los directores de programa) deberán realizar un breve informe de los aspectos sobresalientes y líneas de trabajo de cada uno de los miembros del equipo

#### Archivo adjunto 2: Informes individuales (Solo proyectos Consolidar)

No deberá superar 1 página por integrante.

Cada integrante del proyecto deberá efectuar un informe detallando su producción científico-académica en el período, su aporte al proyecto acreditado y su actividad docente.

Se deberán unir en un solo archivo los informes individuales de los integrantes para poder adjuntarlos al informe.

## 5. Presentación

#### 5.1. Envío Electrónico

Fecha: 31 de marzo de 2023

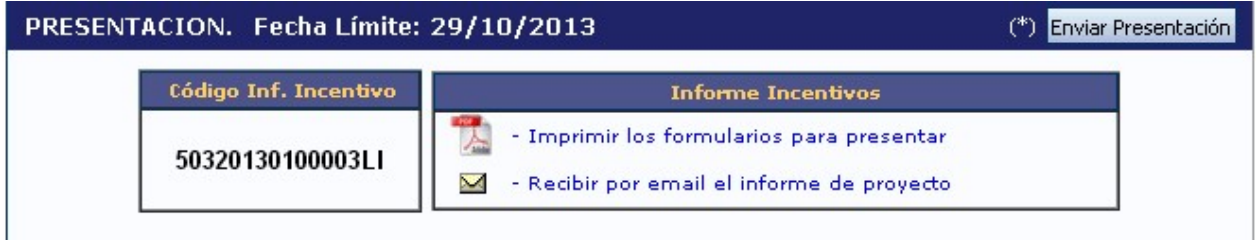

Haciendo click en el botón "Enviar Presentación" el director generará su Informe del Proyecto. Luego no puede agregar ni modificar la información ingresada, sólo podrá ver el estado de su trámite.